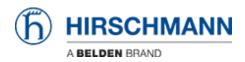

ナレッジベース > Products > Gecko > I receive an error message if trying to set a trap destination

I receive an error message if trying to set a trap destination Christoph Strauss - 2023-02-02 - Gecko

If you try to set a trap destination in your GECKO you might get an error message "invalid IP address".

This usually happens if you have updated your GECKO from firmware versions <02.3.x. The reason for this are the pre-populated fields with 0.0.0.0. The default values have been changed and as of 02.3.x the trap receiver IP address is empty by default. As a workaround you can delete all entries with 0.0.0.0 and then set your intended trap receiver IP.

🖗 🎯 558 🕅 **4** Alarms (Traps) (h) HIRSCHMANN Basic Settings Device informati Network Software Load/Save Port Configuration O Statistics Alarms (Traps) Operation 🔿 On 💿 Off On O off
 On O off
 On O off
 On O off Link Up/Down Control Control
Control
Control
Control
Control
Control
Control
Control
Control
Control
Control
Control
Control
Control
Control
Control
Control
Control
Control
Control
Control
Control
Control
Control
Control
Control
Control
Control
Control
Control
Control
Control
Control
Control
Control
Control
Control
Control
Control
Control
Control
Control
Control
Control
Control
Control
Control
Control
Control
Control
Control
Control
Control
Control
Control
Control
Control
Control
Control
Control
Control
Control
Control
Control
Control
Control
Control
Control
Control
Control
Control
Control
Control
Control
Control
Control
Control
Control
Control
Control
Control
Control
Control
Control
Control
Control
Control
Control
Control
Control
Control
Control
Control
Control
Control
Control
Control
Control
Control
Control
Control
Control
Control
Control
Control
Control
Control
Control
Control
Control
Control
Control
Control
Control
Control
Control
Control
Control
Control
Control
Control
Control
Control
Control
Control
Control
Control
Control
Control
Control
Control
Control
Control
Control
Control
Control
Control
Control
Control
Control
Control
Control
Control
Control
Control
Control
Control
Control
Control
Control
Control
Control
Control
Control
Control
Control
Control
Control
Control
Control
Control
Control
Control
Control
Control
Control
Control
Control
Control
Control
Control
Control
Control
Control
Control
Control
Control
Control
Control
Control
Control
Control
Control
Control
Control
Control
Control
Control
Control
Control
Control
Control
Control
Control
Control
Control
Control
Control
Control
Control
Control
Control
Control
Control
Control
Control
Control
Control
Control
Control
Control
Control
Control
Control
Control
Control
Control
Control
Control
Control
Control
Control
Control
Control
Control
Control
Control
Control
Control
Control
Control
Control
Control
Control
Control
Control
Control
Control
Control
Control
Control
Control
Control
Control
Control
Control
Control
Control
Control
Control
Control
Control
Control
Control
Contr Spanning Tree LLDP Time
 Basic Setting
 SNTP IP Addres 172.16.20.1 0.0.00 0.0.00 0.0.00 0.0.00 0.0.00 0.0.00 0.0.00 0.0.00 0.0.00 🕱 Switching Global Filter for MAC public public public public public public Address
 Address
 Address
 Address
 Address
 Address
 Address
 Address
 Address
 Address
 Address
 Address Invalid IP Address Port Config 802.1D/p N PDSCP Ma VLAN Configuration Port L2 Redundancy MRP-Client Spanning Tree Global Port OK ure Remote A 2 Help

If you start from factory defaults in v02.3.x this does not show up.